# Configuration de la capture de paquets CPU FED sur les commutateurs Catalyst 9000

# Table des matières

**Introduction** Conditions préalables **Exigences** Composants utilisés Informations générales Configuration de la capture de paquets UC FED Exemple de configuration de base Modifier la capture de paquets Capture linéaire de paquets Capture Circulaire De Paquets Filtrage d'affichage et de capture Filtrage D'Affichage Filtrage par capture Trier par locuteur principal (17.6.X) Informations connexes

# Introduction

Ce document décrit comment utiliser l'outil de capture du processeur FED (Forwarding Engine Driver).

# Conditions préalables

**Exigences** 

Aucune exigence spécifique n'est associée à ce document.

## Composants utilisés

Ce document est limité aux plates-formes de commutation Catalyst qui exécutent Cisco IOS 16.X et versions ultérieures.

The information in this document was created from the devices in a specific lab environment. All of the devices used in this document started with a cleared (default) configuration. Si votre réseau est en ligne, assurez-vous de bien comprendre l'incidence possible des commandes.

# Informations générales

L'outil de capture de paquets du processeur FED permet d'identifier les données qui traversent le plan de contrôle et fournit des informations sur le trafic ponté (paquets de l'ASIC au CPU) ou injecté (paquets du CPU à l'ASIC).

• Par exemple, cet outil est utile pour identifier le trafic qui a déclenché l'activation de CoPP (Control-Plane Policer), provoquant l'abandon du trafic valide dans un effort de protection du CPU.

## **Terminologie**

- FED (Forwarding Engine Driver) : responsable de l'exécution des commandes à partir de Cisco IOS-XE et de la programmation des circuits ASIC matériels. Sert de pont entre les composants logiciels et matériels d'un commutateur Catalyst.
- Control Plane (CP) : ensemble de fonctions et de trafic impliquant le processeur du commutateur Catalyst. Cela peut inclure le trafic comme le protocole Spanning Tree (STP), le protocole HSRP (Hot Standby Router Protocol) et les protocoles de routage qui sont destinés au commutateur ou envoyés à partir du commutateur.
- Plan de données (DP) : englobe le ou les ASIC et le trafic qui n'est pas commuté par logiciel, mais transféré par matériel.
- Punt : action d'un paquet envoyé au processeur à partir du plan de données.
- Injection : action d'un paquet envoyé du processeur vers le processeur.

# Configuration de la capture de paquets UC FED

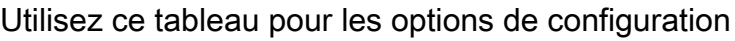

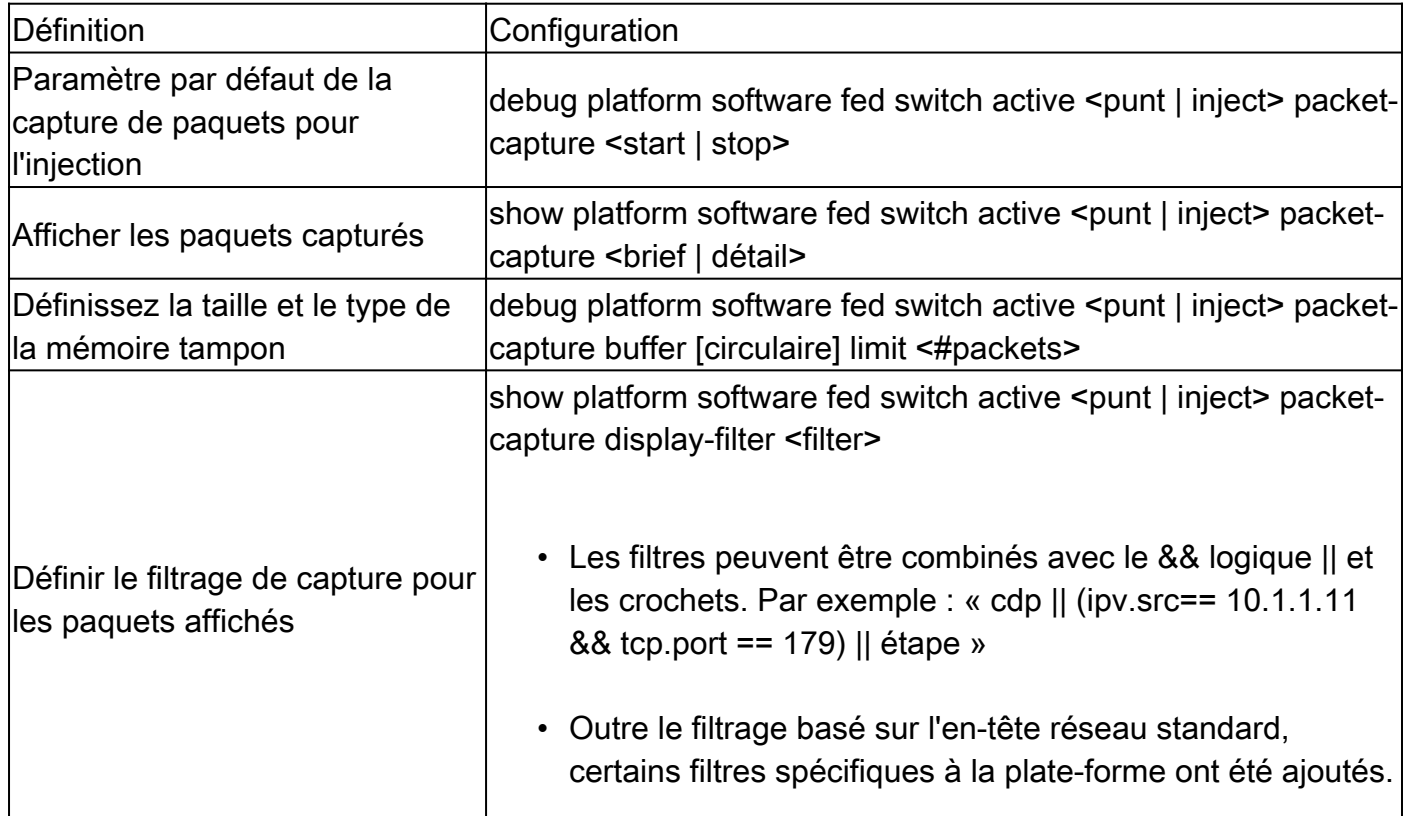

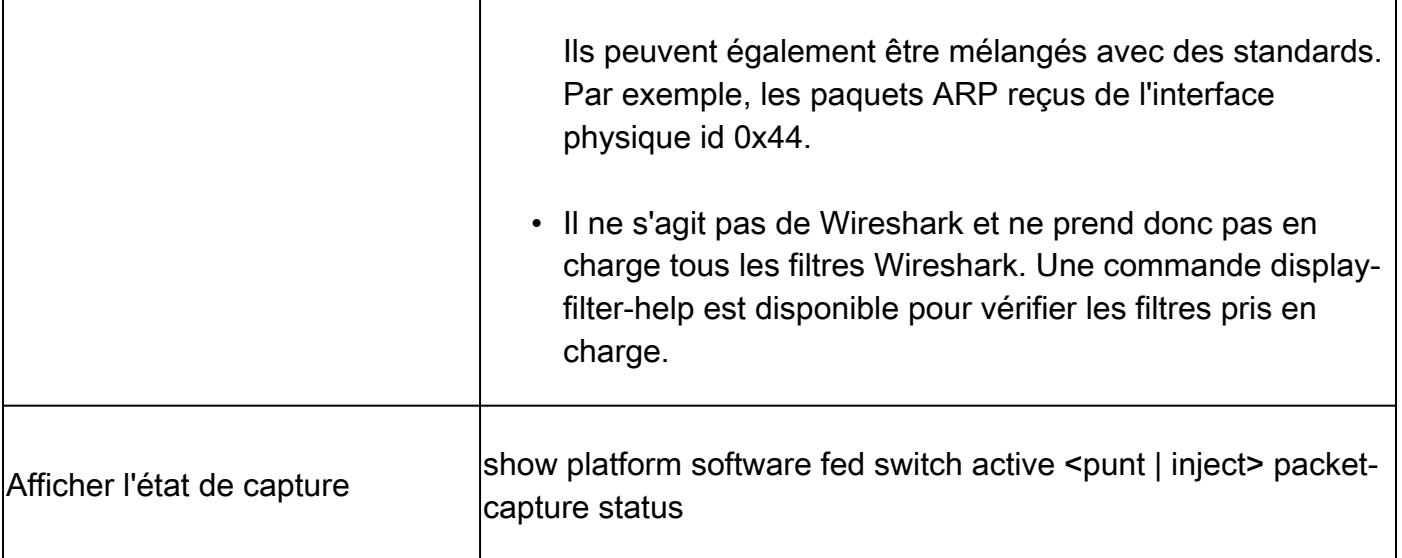

# Exemple de configuration de base

Cet outil crée une mémoire tampon pour la capture de 4 096 (paramètre par défaut) paquets injectés ou injectés depuis qu'il a été activé.

#### <#root>

Cat9k#

**debug platform software fed switch active punt packet-capture start**

Punt packet capturing started.

#### <#root>

Cat9k#

**debug platform software fed switch active punt packet-capture stop**

Punt packet capturing stopped. Captured 263 packet(s)

<#root>

#### Cat9k#

**show platform software fed switch active punt packet-capture brief**

Punt packet capturing: disabled. Buffer wrapping: disabled Total captured so far: 263 packets. Capture capacity : 4096 packets

**------ Punt Packet Number: 1, Timestamp: 2020/04/10 18:15:53.499 ------**

 interface : physical: GigabitEthernet1/0/1[if-id: 0x00000008], pal: Vlan20 [if-id: 0x00000076] metadata : cause: 29 [RP handled ICMP], sub-cause: 0, q-no: 6, linktype: MCP\_LINK\_TYPE\_IP [1] ether hdr : dest mac: 084f.a940.fa56, src mac: 380e.4d77.4f66 ether hdr : vlan: 20, ethertype: 0x8100

 ipv4 hdr : dest ip: 10.11.0.3, src ip: 10.11.0.3 ipv4 hdr : packet len: 40, ttl: 255, protocol: 17 (UDP) udp hdr : dest port: 3785, src port: 49152 **------ Punt Packet Number: 2, Timestamp: 2020/04/10 18:15:53.574 -----** interface : physical: GigabitEthernet1/0/1[if-id: 0x00000008], pal: Vlan20 [if-id: 0x00000076]

 metadata : cause: 45 [BFD control], sub-cause: 0, q-no: 27, linktype: MCP\_LINK\_TYPE\_IP [1] ether hdr : dest mac: 084f.a940.fa56, src mac: 380e.4d77.4f66 ether hdr : vlan: 20, ethertype: 0x8100 ipv4 hdr : dest ip: 10.11.0.1, src ip: 10.11.0.1 ipv4 hdr : packet len: 40, ttl: 254, protocol: 17 (UDP)

#### <#root>

Cat9k#

**show platform software fed switch active punt packet-capture detailed**

F340.04.11-9300-1#\$e fed switch active punt packet-capture detailed Punt packet capturing: disabled. Buffer wrapping: disabled Total captured so far: 263 packets. Capture capacity : 4096 packets

------ Punt Packet Number: 1, Timestamp: 2020/04/10 18:15:53.499 ----- interface : physical: GigabitEthernet1/0/1[if-id: 0x00000008], pal: Vlan20 [if-id: 0x00000076] metadata : cause: 29 [RP handled ICMP], sub-cause: 0, q-no: 6, linktype: MCP\_LINK\_TYPE\_IP [1] ether hdr : dest mac: 084f.a940.fa56, src mac: 380e.4d77.4f66 ether hdr : vlan: 20, ethertype: 0x8100 ipv4 hdr : dest ip: 10.11.0.3, src ip: 10.11.0.3 ipv4 hdr : packet len: 40, ttl: 255, protocol: 17 (UDP) udp hdr : dest port: 3785, src port: 49152

 Packet Data Hex-Dump (length: 68 bytes) : 084FA940FA56380E 4D774F668100C014 080045C00028CC8E 0000FF11DA5A0A0B 00030A0B0003C000 0EC90014B6BE0000 0000000000010009 6618000000000000 D54ADEEB

Doppler Frame Descriptor :

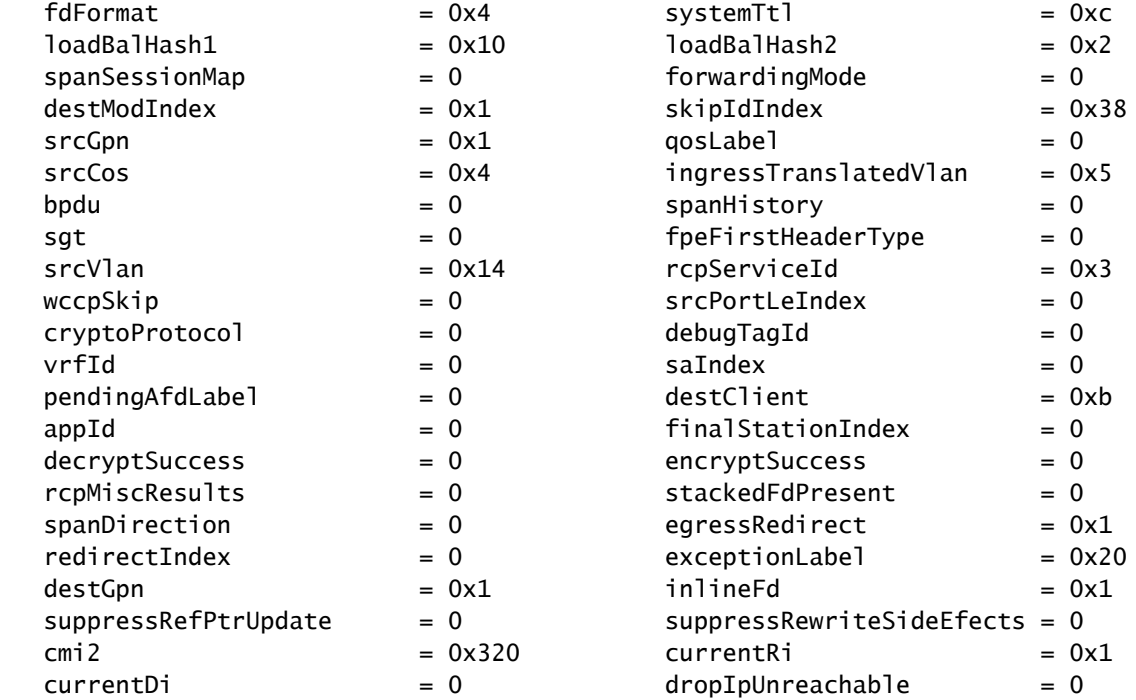

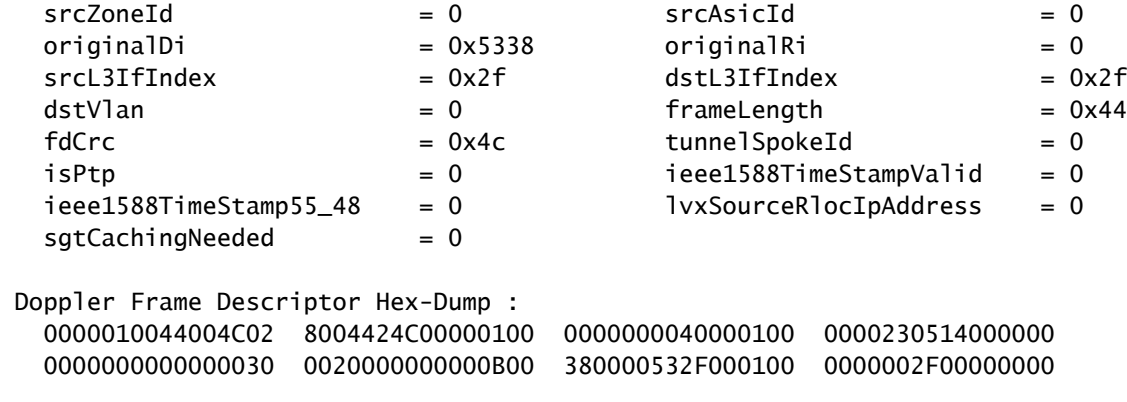

Pour valider l'état actuel de la capture, vous pouvez utiliser la commande suivante.

<#root>

Cat9k#

**show platform software fed switch active punt packet-capture status**

```
Punt packet capturing: enabled. Buffer wrapping: enabled (wrapped 0 times) 
Total captured so far: 110 packets. Capture capacity : 6000 packets
```
# Modifier la capture de paquets

L'outil de capture de paquets à injection/injection FED est amélioré pour permettre l'ajustement de la taille et du type de la mémoire tampon de paquets afin de créer des captures de paquets linéaires ou circulaires.

<#root> Cat9k#

**debug platform software fed switch active punt packet-capture buffer ?** circular Circular capture limit Number of packets to capture

### Capture linéaire de paquets

La première option de configuration du tampon consiste à limiter le nombre de paquets (la taille par défaut est de 4 096 paquets) envoyés au tampon. Une fois la taille limite de la mémoire tampon atteinte, aucun paquet supplémentaire n'est collecté (pas d'encapsulation de la mémoire tampon).

```
Cat9k#
debug platform software fed switch active punt packet-capture buffer limit ?
  <256-16384> Number of packets to capture
Cat9k#
debug platform software fed switch active punt packet-capture buffer limit 5000
Punt PCAP buffer configure: one-time with buffer size 5000...done
```
### Capture Circulaire De Paquets

La deuxième option de configuration de tampon consiste à définir un tampon circulaire pour les paquets (la taille de tampon par défaut est de 4 096 paquets). Une fois la limite de taille de tampon circulaire atteinte, les anciennes données sont remplacées par de nouvelles données dans le tampon (encapsulation du tampon).

#### <#root>

#### Cat9k#

**debug platform software fed switch active punt packet-capture buffer circular ?**

limit Number of packets to capture

#### Cat9k#

**debug platform software fed switch active punt packet-capture buffer circular limit ?**

<256-16384> Number of packets to capture

#### Cat9k#

**debug platform software fed switch active punt packet-capture buffer circular limit 6000** Punt PCAP buffer configure: circular with buffer size 6000...done

La capture de paquets peut alors être exécutée à nouveau avec les mêmes paramètres.

#### <#root>

Cat9k#

**debug platform software fed switch active punt packet-capture start**

Punt packet capturing started.

#### Cat9k#

**show platform software fed switch active punt packet-capture status**

Punt packet capturing: enabled. Buffer wrapping: enabled (wrapped 0 times) Total captured so far: 110 packets. Capture capacity : 6000 packets

Cat9k# **debug platform software fed switch active punt packet-capture stop** Punt packet capturing stopped. Captured 426 packet(s) Cat9k# **show platform software fed switch active punt packet-capture brief** Punt packet capturing: disabled. Buffer wrapping: enabled (wrapped 0 times) Total captured so far: 426 packets. Capture capacity : 6000 packets ------ Punt Packet Number: 1, Timestamp: 2020/04/10 23:37:14.884 ----- interface : physical: GigabitEthernet1/0/1[if-id: 0x00000008], pal: Vlan20 [if-id: 0x00000076] metadata : cause: 29 [RP handled ICMP], sub-cause: 0, q-no: 6, linktype: MCP\_LINK\_TYPE\_IP [1] ether hdr : dest mac: 084f.a940.fa56, src mac: 380e.4d77.4f66 ether hdr : vlan: 20, ethertype: 0x8100 ipv4 hdr : dest ip: 10.11.0.3, src ip: 10.11.0.3 ipv4 hdr : packet len: 40, ttl: 255, protocol: 17 (UDP) udp hdr : dest port: 3785, src port: 49152 ------ Punt Packet Number: 2, Timestamp: 2020/04/10 23:37:14.899 ----- interface : physical: GigabitEthernet1/0/1[if-id: 0x00000008], pal: Vlan20 [if-id: 0x00000076] metadata : cause: 45 [BFD control], sub-cause: 0, q-no: 27, linktype: MCP\_LINK\_TYPE\_IP [1] ether hdr : dest mac: 084f.a940.fa56, src mac: 380e.4d77.4f66 ether hdr : vlan: 20, ethertype: 0x8100 ipv4 hdr : dest ip: 10.11.0.1, src ip: 10.11.0.1

```
 ipv4 hdr : packet len: 40, ttl: 254, protocol: 17 (UDP)
 udp hdr : dest port: 3785, src port: 49152
--snip--
```
## Filtrage d'affichage et de capture

L'outil Punt/Inject FED de capture de paquets a été amélioré pour permettre l'affichage des paquets et les options de filtrage.

### Filtrage D'Affichage

Une fois qu'une capture sans filtre est terminée, elle peut être révisée pour afficher uniquement les informations qui vous intéressent.

<#root>

Cat9k#

**show platform software fed switch active punt packet-capture display-filter "ip.src== 10.11.0.0/24" brief**

Punt packet capturing: disabled. Buffer wrapping: enabled (wrapped 0 times) Total captured so far: 426 packets. Capture capacity : 6000 packets

------ Punt Packet Number: 2, Timestamp: 2020/04/10 23:37:14.899 ----- interface : physical: GigabitEthernet1/0/1[if-id: 0x00000008], pal: Vlan20 [if-id: 0x00000076] metadata : cause: 45 [BFD control], sub-cause: 0, q-no: 27, linktype: MCP\_LINK\_TYPE\_IP [1] ether hdr : dest mac: 084f.a940.fa56, src mac: 380e.4d77.4f66 ether hdr : vlan: 20, ethertype: 0x8100 ipv4 hdr : dest ip: 10.11.0.1, src ip: 10.11.0.1

```
 ipv4 hdr : packet len: 40, ttl: 254, protocol: 17 (UDP)
 udp hdr : dest port: 3785, src port: 49152
------ Punt Packet Number: 4, Timestamp: 2020/04/10 23:37:15.023 ------
 interface : physical: GigabitEthernet1/0/1[if-id: 0x00000008], pal: Vlan20 [if-id: 0x00000076]
 metadata : cause: 29 [RP handled ICMP], sub-cause: 0, q-no: 6, linktype: MCP_LINK_TYPE_IP [1]
 ether hdr : dest mac: 084f.a940.fa56, src mac: 380e.4d77.4f66
 ether hdr : vlan: 20, ethertype: 0x8100
 ipv4 hdr : dest ip: 10.11.0.3, src ip: 10.11.0.3
 ipv4 hdr : packet len: 40, ttl: 255, protocol: 17 (UDP)
 udp hdr : dest port: 3785, src port: 49152
```
Comme il ne s'agit pas de Wireshark, tous les filtres Wireshark ne sont pas pris en charge. Utilisez la commande display-filter-help pour afficher les différentes options de filtrage disponibles.

<#root>

Cat9k#

```
show platform software fed switch active punt packet-capture display-filter-help
FED Punject specific filters :
   1. fed.cause FED punt or inject cause
 2. fed.linktype FED linktype
 3. fed.pal_if_id FED platform interface ID
 4. fed.phy_if_id FED physical interface ID
 5. fed.queue FED Doppler hardware queue
  6. fed. subcause FED punt or inject sub cause
Generic filters supported :
  7. arp Is this an ARP packet
  8. bootp DHCP packets [Macro]
   9. cdp Is this a CDP packet
  10. eth Does the packet have an Ethernet header
  11. eth.addr Ethernet source or destination MAC address
  12. eth.dst Ethernet destination MAC address
 13. eth.ig TG bit of ethernet destination address (broadcast/multicast)
 14. eth.src Ethernet source MAC address
 15. eth.type Ethernet type
 16. gre Is this a GRE packet
 17. icmp Is this a ICMP packet
 18. icmp.code ICMP code
 19. icmp.type ICMP type
  20. icmpv6 Is this a ICMPv6 packet
 21. icmpv6.code ICMPv6 code
 22. icmpv6.type ICMPv6 type
 23. ip Does the packet have an IPv4 header
  24. ip.addr IPv4 source or destination IP address
 25. ip.dst IPv4 destination IP address
 26. ip.flags.df IPv4 dont fragment flag
 27. ip.flags.mf IPv4 more fragments flag
  28. ip.frag_offset IPv4 fragment offset
  29. ip.proto Protocol used in datagram
  30. ip.src IPv4 source IP address
  31. ip.ttl IPv4 time to live
  32. ipv6 Does the packet have an IPv4 header
 33. ipv6.addr IPv6 source or destination IP address
 34. ipv6.dst IPv6 destination IP address
  35. ipv6.hlim IPv6 hot limit
  36. ipv6.nxt IPv6 next header
```
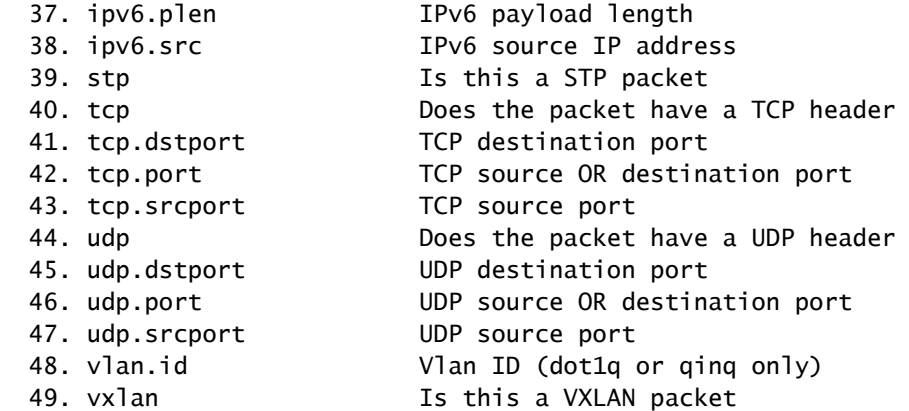

### Filtrage par capture

Avant le début de la capture des paquets, vous pouvez définir un filtre pour capturer uniquement le trafic spécifique.

#### <#root>

C9300#

**debug platform software fed switch active punt packet-capture set-filter "ip.src== 10.1.1.0/24 && tcp.port == 179"**

Filter setup successful. Captured packets will be cleared

C9300#

**show platform software fed switch active punt packet-capture status**

Punt packet capturing: disabled. Buffer wrapping: enabled (wrapped 0 times) Total captured so far: 0 packets. Capture capacity : 6000 packets Capture filter : "ip.src== 10.1.1.0/24 && tcp.port == 179"

C9300#

**debug platform software fed switch active punt packet-capture clear-filter**

Filter cleared. Captured packets will be cleared

C9300#

**show platform software fed switch active punt packet-capture status**

Punt packet capturing: disabled. Buffer wrapping: enabled (wrapped 0 times) Total captured so far: 0 packets. Capture capacity : 6000 packets

Trier par locuteur principal (17.6.X)

À partir de la version 17.6.1, vous pouvez trier les paquets capturés par les principaux correspondants en fonction d'un champ spécifié.

<#root>

Switch#

**show platform software fed switch active punt packet-capture cpu-top-talker ?**

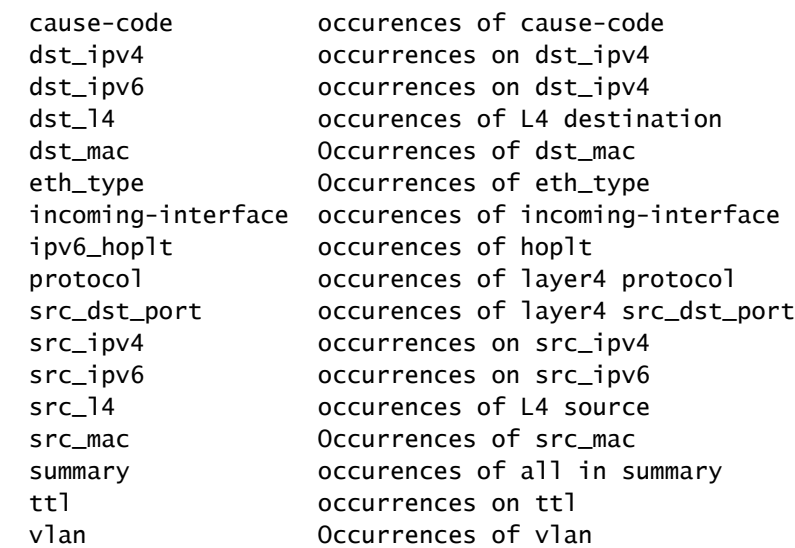

#### Switch#

**show platform software fed switch active punt packet-capture cpu-top-talker dst\_mac**

Punt packet capturing: disabled. Buffer wrapping: disabled Total captured so far: 224 packets. Capture capacity : 4096 packets Sr.no. Value/Key Occurrence 1 01:80:c2:00:00:00 203 2 01:00:0c:cc:cc:cc 21

Switch#

**show platform software fed switch active punt packet-capture cpu-top-talker summary**

Punt packet capturing: disabled. Buffer wrapping: disabled Total captured so far: 224 packets. Capture capacity : 4096 packets

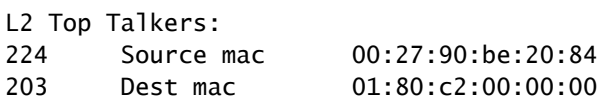

L3 Top Talkers:

L4 Top Talkers:

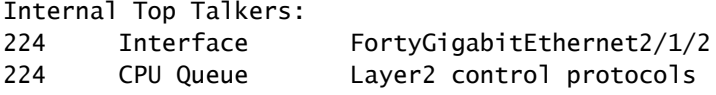

## Informations connexes

Pour plus d'informations sur le dépannage de CPU dans les plates-formes Cat9K :

[Dépannage de l'utilisation CPU élevée dans les plates-formes de commutation Catalyst exécutant](https://www.cisco.com/c/fr_ca/support/docs/ios-nx-os-software/ios-xe-16/213549-troubleshoot-high-cpu-usage-in-catalyst.html) [Cisco IOS-XE 16.x](https://www.cisco.com/c/fr_ca/support/docs/ios-nx-os-software/ios-xe-16/213549-troubleshoot-high-cpu-usage-in-catalyst.html)

### Lectures supplémentaires

- [Cisco IOS-XE 16 En quelques mots](/content/dam/en/us/products/collateral/ios-nx-os-software/ios-xe/nb-09-ios-xe-secure-open-flex-aag-cte-en.pdf)
- [Dépannage lors de l'utilisation élevée du processeur des commutateurs de la gamme](https://www.cisco.com/c/fr_ca/support/docs/switches/catalyst-3850-series-switches/117594-technote-hicpu3850-00.html) [Catalyst 3850](https://www.cisco.com/c/fr_ca/support/docs/switches/catalyst-3850-series-switches/117594-technote-hicpu3850-00.html)
- [Exemple de configuration de capture de paquets intégrée pour Cisco IOS et Cisco IOS-XE](https://www.cisco.com/c/fr_ca/support/docs/ios-nx-os-software/ios-embedded-packet-capture/116045-productconfig-epc-00.html)
- [Assistance et documentation techniques Cisco Systems](https://www.cisco.com/c/fr_ca/support/index.html)

### À propos de cette traduction

Cisco a traduit ce document en traduction automatisée vérifiée par une personne dans le cadre d'un service mondial permettant à nos utilisateurs d'obtenir le contenu d'assistance dans leur propre langue.

Il convient cependant de noter que même la meilleure traduction automatisée ne sera pas aussi précise que celle fournie par un traducteur professionnel.